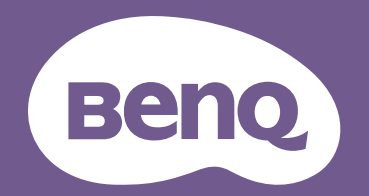

# Proyector digital Manual del usuario

Serie de entretenimiento doméstico I TH585P V 1.00

## <span id="page-1-0"></span>**Información de garantía y copyright**

#### Garantía limitada

BenQ garantiza este producto frente a cualquier defecto de materiales y fabricación en condiciones de almacenamiento y utilización normales.

Para efectuar cualquier reclamación en garantía se exigirá una prueba de la fecha de compra. En caso de que este producto presente algún defecto dentro del período de garantía, la única responsabilidad de BenQ y su única compensación será la sustitución de las piezas defectuosas (mano de obra incluida). Para hacer uso del servicio de garantía, notifique inmediatamente cualquier defecto al proveedor al que haya adquirido el producto.

Importante: La garantía anterior se anulará si el cliente no utiliza el producto según las instrucciones escritas y facilitadas por BenQ. Es imprescindible que los valores de humedad ambiente oscilen entre el 10% y el 90%, que la temperatura se encuentre entre 0°C y 35°C, que la altitud no supere los 4920 pies y que se evite la entrada de polvo en el proyector. Esta garantía le concede derechos legales específicos, y es posible que disponga de otros derechos que pueden variar según el país.

Para más información, visite: www.BenQ.com.

#### Copyright

Copyright © 2021 de BenQ Corporation. Todos los derechos reservados. Ninguna parte de esta publicación se podrá reproducir, transmitir, transcribir, almacenar en un sistema de recuperación ni traducir a ningún idioma o lenguaje informático de forma alguna o mediante ningún medio, ya sea electrónico, mecánico, magnético, óptico, químico, manual o de cualquier otro tipo, sin el consentimiento previo y por escrito de BenQ Corporation.

#### Descargo de responsabilidad

BenQ Corporation no realizará aseveración ni garantía alguna, explícita ni implícita, con respecto al contenido de la presente publicación y renuncia específicamente a toda garantía de comerciabilidad o adecuación para un fin concreto. Asimismo, BenQ Corporation se reserva el derecho de revisar esta publicación y de realizar cambios ocasionales en el contenido de la misma, sin ninguna obligación por parte de esta empresa de notificar a persona alguna sobre dicha revisión o cambio(s).

\*DLP, Digital Micromirror Device y DMD son marcas comerciales de Texas Instruments. Otras marcas cuentan con los derechos de autor de sus respectivas empresas u organizaciones.

#### **Patentes**

Por favor, consulte http://patmarking.benq.com/ para obtener información sobre la patente del proyector BenQ.

## **Contenido**

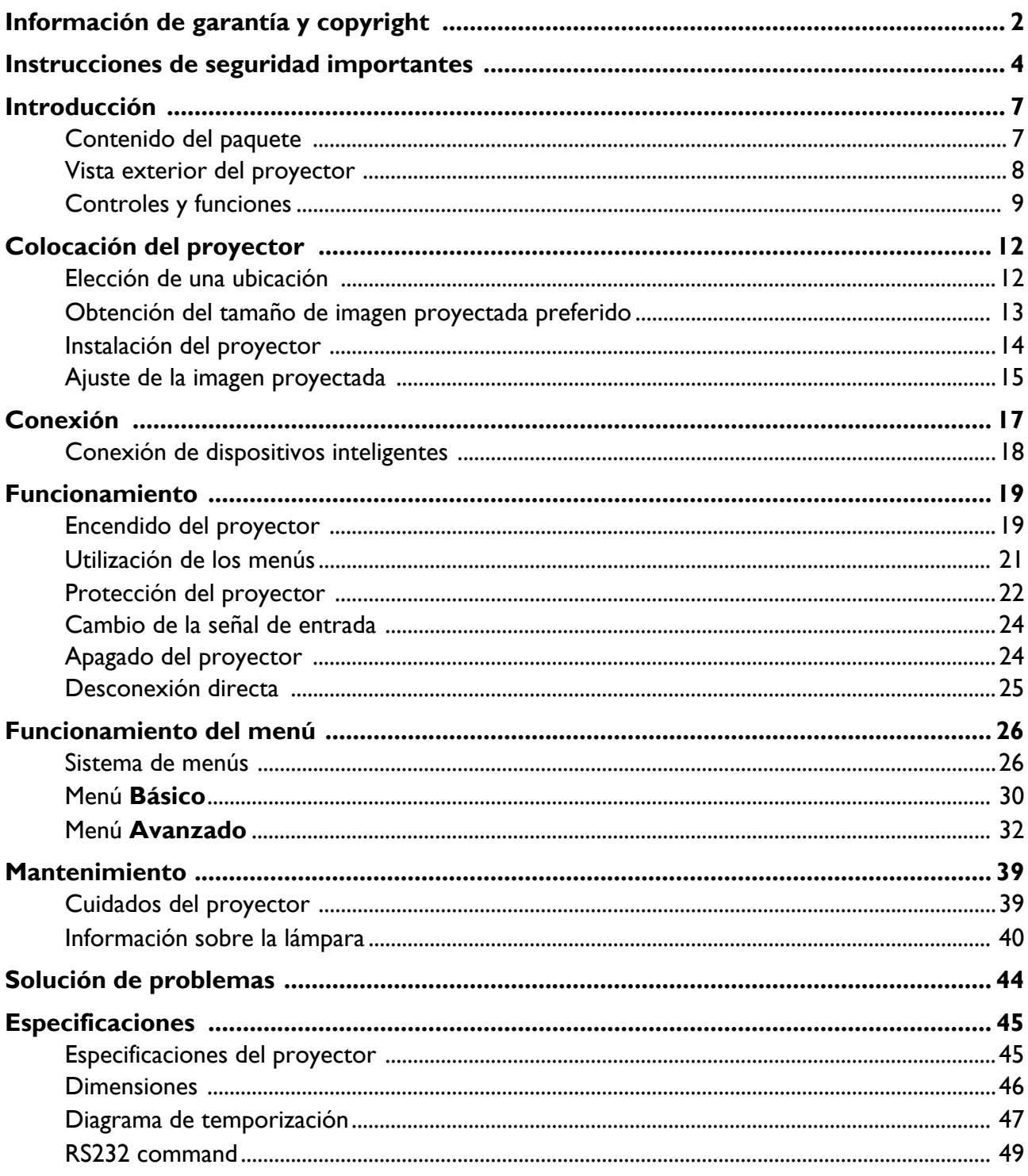

## <span id="page-3-0"></span>**Instrucciones de seguridad importantes**

El proyector está diseñado y probado para cumplir con los últimos estándares de seguridad para equipos de tecnología de la información. Sin embargo, para garantizar un uso seguro de este producto, es importante que siga las instrucciones descritas en este manual e impresas en el producto.

1. **Antes de utilizar el proyector, lea detenidamente este manual.** Guárdelo para consultas futuras.

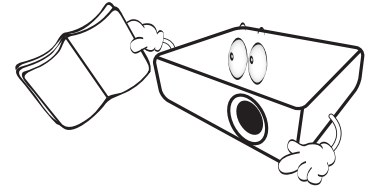

2. **No mire directamente a la lente del proyector mientras está en funcionamiento.** La intensidad del rayo de luz le podría dañar la vista.

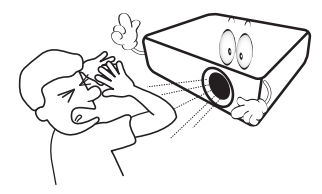

3. **Para cualquier operación de mantenimiento o reparación, acuda a personal cualificado.**

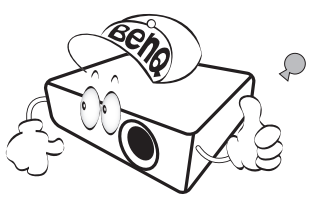

- 4. **Mientras la lámpara está encendida, abra siempre el obturador de la lente (si existe) o retire la cubierta de la lente (si existe).**
- 5. Durante el funcionamiento, la lámpara alcanza temperaturas extremadamente altas. Deje que el proyector se caliente durante unos 45 minutos antes de retirar el conjunto de la lámpara para su sustitución.

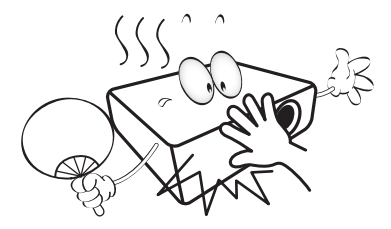

6. En algunos países el voltaje NO es estable. Este proyector está diseñado para funcionar de forma segura con un voltaje de entre 100 y 240 V de CA, pero puede fallar si la alimentación se interrumpe o al producirse subidas o bajadas de tensión de **±**10 voltios. **En las áreas en las que el voltaje puede variar o interrumpirse, se recomienda que conecte el proyector a través de una unidad de estabilización de alimentación, un protector de sobretensión o un sistema de alimentación sin interrupciones (SAI).** 

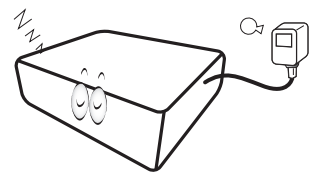

7. No obstruya la lente de proyección con ningún objeto cuando el proyector esté en funcionamiento, ya que los objetos podrían sobrecalentarse o resultar dañados e incluso provocar un incendio. Para desactivar la lámpara temporalmente, utilice la función en blanco.

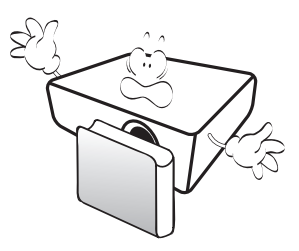

8. No haga funcionar la lámpara más allá su vida útil. Si las lámparas se utilizan durante más tiempo del indicado, en circunstancias excepcionales podrían romperse.

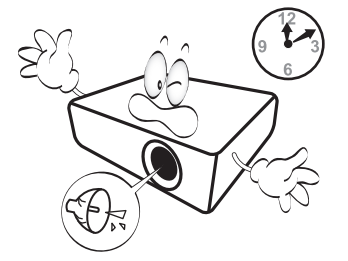

9. No sustituya la lámpara ni ningún componente electrónico sin desenchufar previamente el proyector.

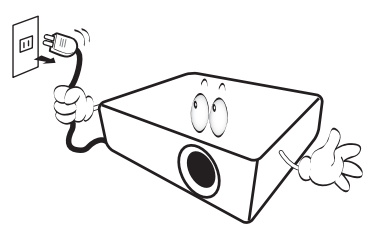

10. No coloque este producto sobre una mesa, superficie o carro inestable. Se podría caer y dañar seriamente.

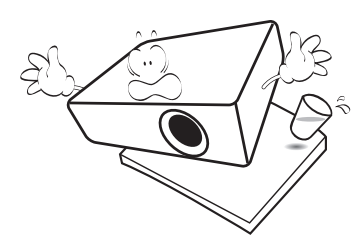

11. No intente desarmar el proyector. En su interior hay piezas de alto voltaje que pueden causar la muerte si las toca mientras están en funcionamiento. La única pieza que puede reparar el usuario es la lámpara, que tiene su propia cubierta extraíble.

No manipule ni retire el resto de cubiertas bajo ningún concepto. Para cualquier operación de mantenimiento o reparación, diríjase a personal cualificado.

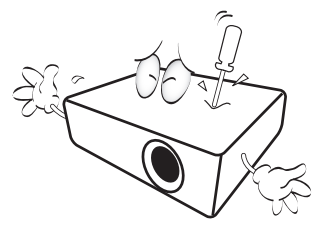

- 12. No obstruya los orificios de ventilación.
	- No coloque este proyector sobre una manta, otro tipo de ropa de cama o cualquier otra superficie blanda.
	- No cubra este proyector con un paño ni con ningún otro artículo.
	- No coloque productos inflamables cerca del proyector.

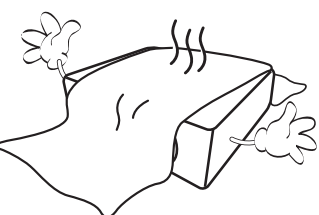

Si los orificios de ventilación están completamente obstruidos, el recalentamiento del proyector puede provocar un incendio.

- 13. Coloque siempre el proyector sobre una superficie nivelada y horizontal mientras esté en funcionamiento.
	- No lo utilice si se encuentra inclinado de izquierda a derecha en un ángulo de más de 10 grados, o de delante hacia atrás en un ángulo de más de 15 grados. El uso del proyector cuando no se encuentra en una posición totalmente horizontal puede hacer que la lámpara no funcione correctamente o que resulte dañada.

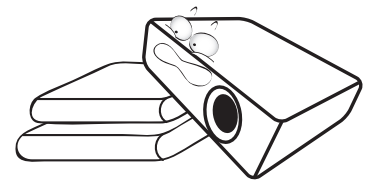

14. No coloque el proyector en vertical sobre uno de sus laterales. De lo contrario, podría caerse y dañarse o provocar lesiones.

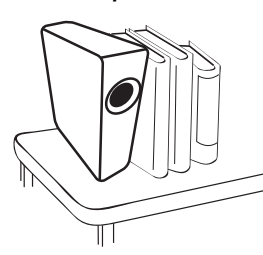

15. No pise el proyector ni coloque ningún objeto sobre él. De lo contrario, se puede dañar la unidad, además de provocar accidentes y posibles lesiones.

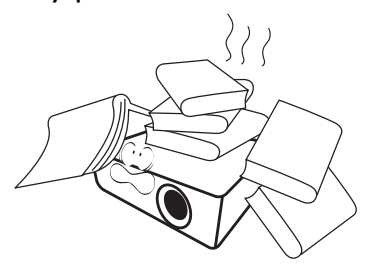

16. Cuando el proyector esté en funcionamiento, se puede percibir aire caliente y olores procedentes de la rejilla de ventilación. Se trata de un fenómeno normal y no debe entenderse como un defecto del producto.

17. No coloque productos líquidos sobre el proyector ni cerca del mismo. Si se derrama algún líquido en el interior del proyector puede que deje de funcionar. Si el proyector se moja, desconéctelo de la toma de corriente y póngase en contacto con BenQ para su reparación.

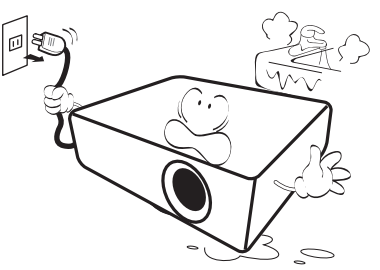

18. Este producto es capaz de visualizar imágenes invertidas para una instalación suspendida en el techo o en la pared.

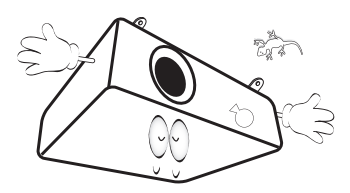

- 19. Este aparato debe estar conectado a tierra.
- 20. No coloque este proyector en ninguno de los entornos siguientes.
	- Espacios reducidos o con una ventilación insuficiente. Deje un espacio de 50 cm como mínimo entre la unidad y la pared y, permita que haya suficiente ventilación alrededor del proyector.
	- Lugares en los que se alcancen temperaturas excesivamente altas, como en el interior de un automóvil con las ventanillas cerradas.
	- Lugares con una humedad excesiva, polvo o humo de tabaco, ya que se pueden contaminar los componentes ópticos, acortando la vida útil del proyector y oscureciendo la imagen.

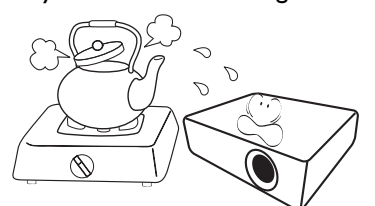

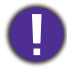

La lámpara contiene mercurio (Hg). Manipular de acuerdo con las leyes de eliminación vigentes en su localidad. Consulte: www.lamprecycle.org.

Para evitar dañar los chips DLP, no apunte con un rayo láser de alta potencia a la lente de proyección.

- Lugares cercanos a alarmas de incendios.
- Lugares con una temperatura ambiente superior a 40°C/104°F.
- Lugares en los que la altitud supere los 3000 metros (10000 pies).

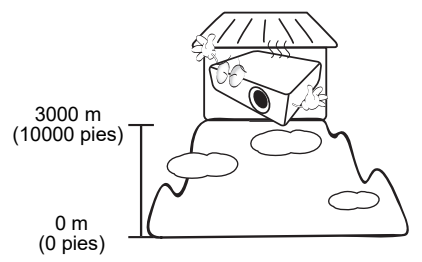

### Grupo de riesgo 2

- 1. De acuerdo con la clasificación de seguridad fotobiológica de lámparas y sistemas de lámpara, este producto pertenece al grupo de riesgo 2, IEC 62471-5:2015.
- 2. Este producto emite una radiación óptica que puede ser peligrosa.
- 3. No mire fijamente a la lámpara de funcionamiento. Puede dañarle los ojos.
- 4. Al igual que cualquier fuente brillante, no mire fijamente al haz de luz.

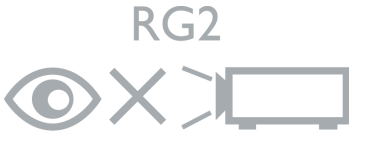

## <span id="page-6-0"></span>**Introducción**

### <span id="page-6-1"></span>**Contenido del paquete**

Saque con cuidado el contenido y compruebe que tiene todos los artículos indicados a continuación. Si falta alguno de ellos, póngase en contacto con su proveedor.

#### Accesorios estándar

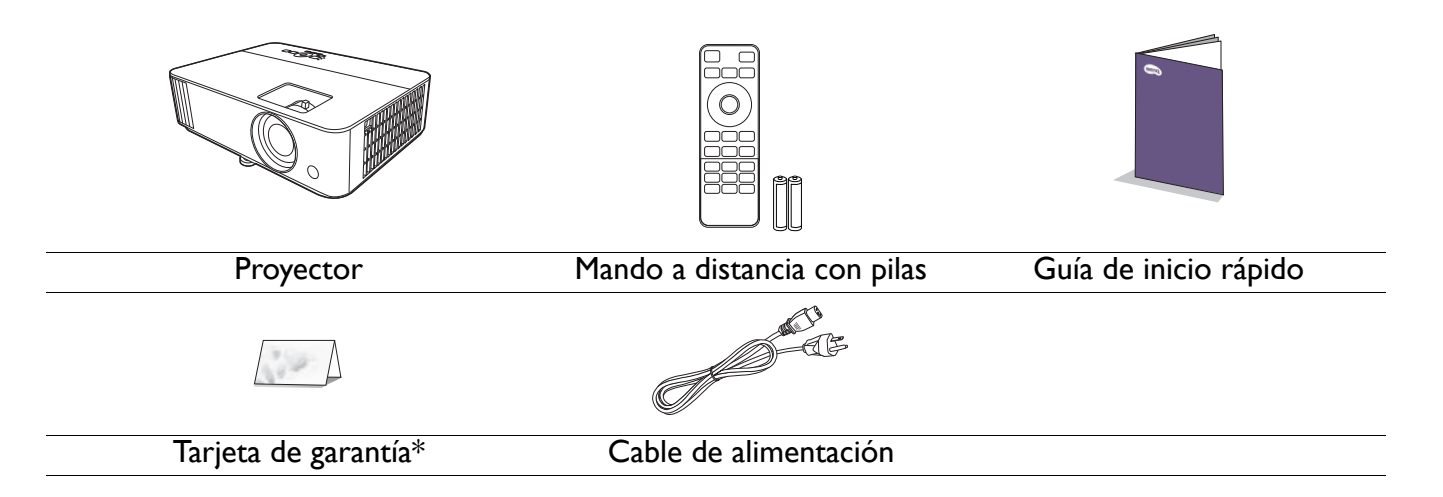

• Los accesorios que se facilitan corresponden al país donde reside, pudiendo diferir de los mostrados.

• \*La tarjeta de garantía solo se facilita en algunas regiones concretas. Póngase en contacto con su proveedor para obtener más información al respecto.

#### Accesorios opcionales

- 1. Kit de lámpara de repuesto
- 2. Gafas 3D

#### Sustitución de las pilas del mando a distancia

- 1. Pulse y deslice hacia abajo la tapa de las pilas, como se indica.
- 2. Retire las pilas usadas (si procede) e instale dos pilas de tipo AAA. Asegúrese de que los extremos positivo y negativo se posicionan correctamente, como se indica.

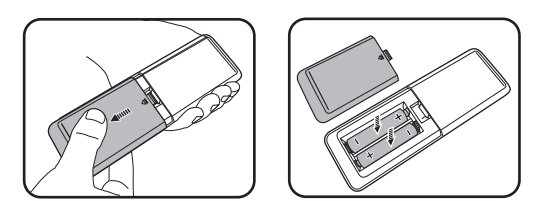

- 3. Deslice la tapa de las pilas de nuevo a su posición, hasta que escuche un clic.
	- No deje el mando a distancia ni las pilas en un lugar con mucha humedad o con una temperatura muy elevada, como la cocina, el baño, una sauna, una terraza o un vehículo cerrado.
	- Sustitúyala por un pila de un tipo idéntico o equivalente al recomendado por el fabricante.
	- Siga las instrucciones del fabricante y la normativa medioambiental de su país para desechar las pilas usadas.
	- Nunca arroje las pilas al fuego. Puede existir riesgo de explosión.
	- Si las pilas están gastadas o si no va a utilizar el mando a distancia durante un largo período de tiempo, extraiga las pilas para evitar daños por fugas.

### <span id="page-7-0"></span>**Vista exterior del proyector**

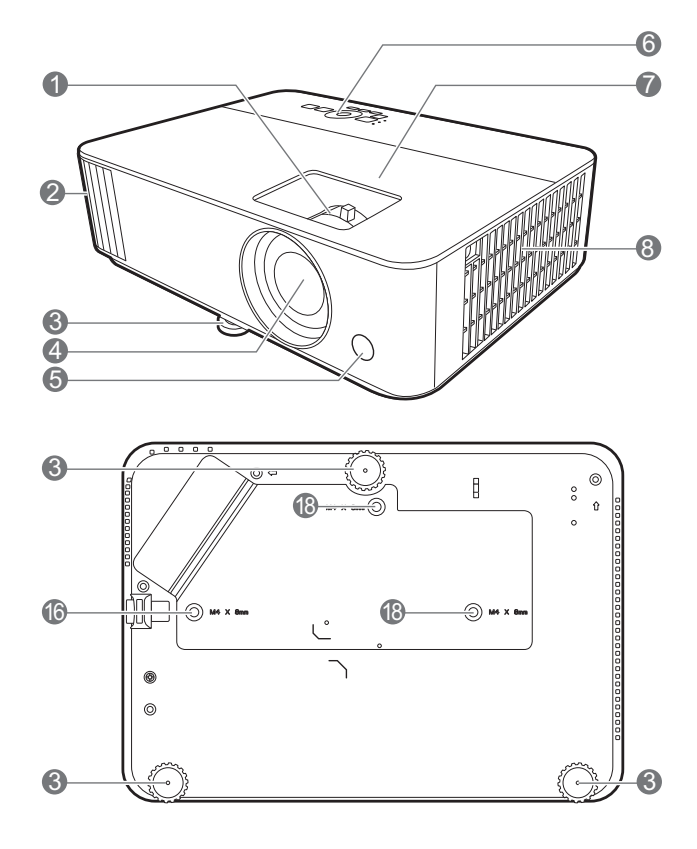

- 1. Anillos de enfoque y zoom
- 2. Rejilla de ventilación (salida de aire)
- 3. Ajuste las bases
- 4. Lente de proyección
- 5. Sensor de infrarrojos del mando a distancia
- 6. Panel de control externo (Consulte [Controles y funciones en la](#page-8-0)  [página 9\)](#page-8-0).
- 7. Cubierta de la lámpara
- 8. Rejilla de ventilación (entrada de aire)
- 9. Clavijas de entrada de audio Clavija de salida de audio

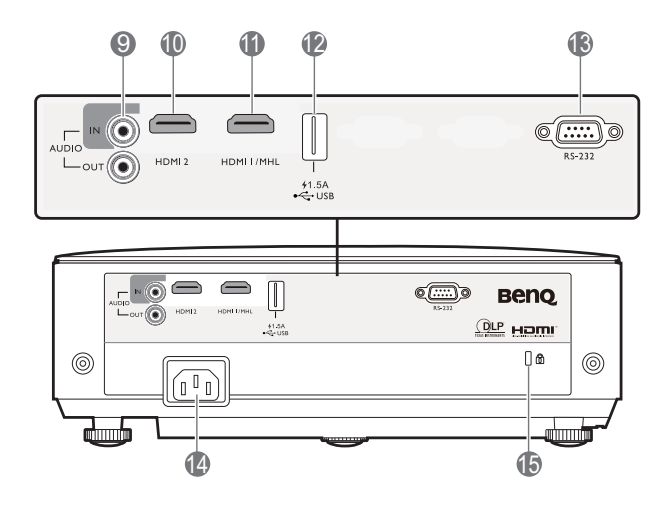

- 10. Puerto de entrada HDMI 2
- 11. Puerto de entrada HDMI 1/MHL
- 12. Puerto USB Tipo A
- 13. Puerto de control RS-232
- 14. Clavija de corriente alterna (CA)
- <span id="page-7-1"></span>15. Ranura para cierre antirrobo Kensington
- 16. Agujeros de acople al techo

### <span id="page-8-0"></span>**Controles y funciones**

### Proyector y mando a distancia

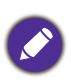

Todas las pulsaciones de teclas que se describen en este documento están disponibles en el mando a distancia o en el proyector.

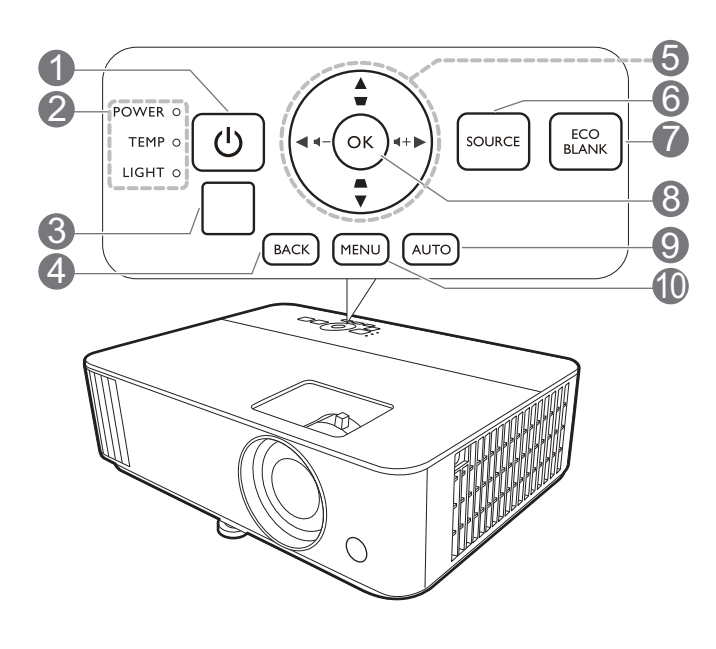

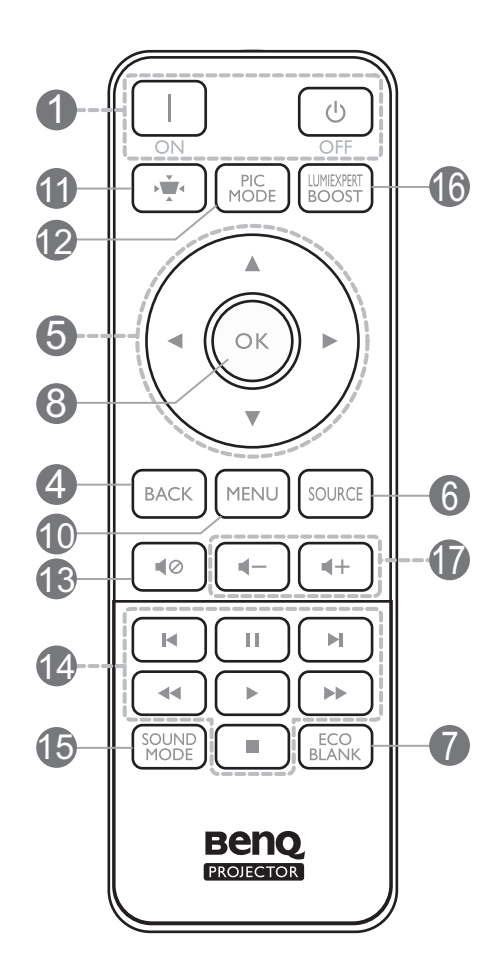

#### 1. **ENCENDIDO**

Activa o desactiva el modo en espera del proyector.

#### **ON/ Off**

Activa o desactiva el modo en espera del proyector.

- 2. **POWER (Luz indicadora de encendido/apagado)**/**TEMP (Luz de advertencia de temperatura)**/ **LIGHT (Indicador de luz)** (Consulte [Indicadores en la página 43\)](#page-42-0).
- 3. Sensor de infrarrojos del mando a distancia
- 4. **BACK**

Vuelve al menú OSD anterior, sale y guarda la configuración del menú.

5. Teclas de dirección  $(\blacktriangle, \blacktriangledown, \blacktriangle, \blacktriangleright)$ 

Cuando el menú de visualización en pantalla (OSD) está activado, estas teclas se utilizan como flechas de dirección para seleccionar los elementos de menú deseados y realizar los ajustes.

Teclas de Deformación trapezoidal ( $\triangle$ ,  $\triangledown$ )

Muestra la página de corrección de deformación trapezoidal.

Teclas de volumen  $\blacktriangleleft - / \blacktriangleleft +$ 

Disminuye o aumenta el volumen del proyector.

#### 6. **SOURCE**

Muestra la barra de selección de fuente.

#### 7. **ECO BLANK**

Permite ocultar la imagen en pantalla.

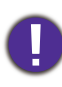

No bloquee la lente de forma que interrumpa la proyección, ya que podría provocar que se deforme o sobrecaliente el objeto del bloqueo o incluso provocar un incendio.

#### 8. **OK**

Confirma el elemento seleccionado en el menú de visualización en pantalla (OSD).

#### 9. **AUTO**

Determina automáticamente la mejor sincronización de la imagen mostrada cuando se selecciona la señal PC (RGB analógico).

\* Disponible solo en proyectores compatibles.

#### 10. **MENU**

Activa el menú de visualización en pantalla (OSD).

 $11.$ 

Muestra el menú de deformación trapezoidal.

#### 12. **PIC MODE**

Selecciona el modo de imagen.

#### 13. 10

Activa y desactiva el sonido del proyector.

#### 14. **Zona MHL**

Controla la reproducción de vídeo o audio bajo la fuente MHL.

#### 15. **SOUND MODE**

Este proyector no admite la función **SOUND MODE**.

#### 16. **LUMIEXPERT BOOST**

Este proyector no admite la función **LumiExpert**.

17. Teclas de volumen  $\P$  – / $\P$  +

Disminuye o aumenta el volumen del proyector.

### Control de su dispositivo inteligente con el botón **AUTO**

Cuando el proyector proyecta el contenido de su dispositivo inteligente compatible con MHL, puede utilizar el mando a distancia para controlar dicho dispositivo.

Para acceder al modo MHL, pulse durante 3 segundos en **AUTO** en el teclado del proyector. Las teclas **Zona MHL** en el mando a distancia están

disponibles para controlar su dispositivo inteligente.

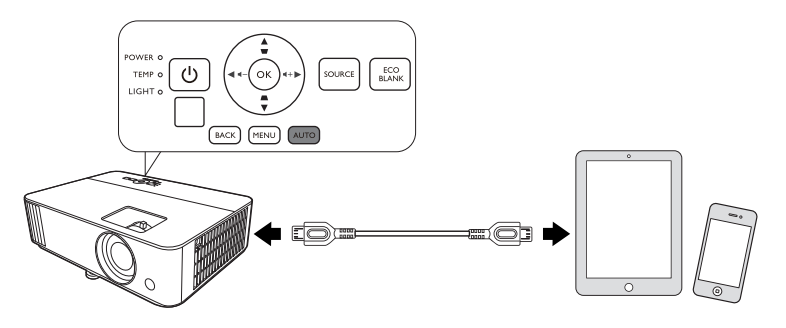

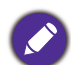

Cuando el proyector se encuentra en el modo MHL, el teclado del proyector debe presentar la misma definición que las teclas del mando a distancia.

### Alcance eficaz del mando a distancia

El mando a distancia debe mantenerse en un ángulo de 30 grados perpendicular a los sensores de infrarrojos del proyector para que funcione correctamente. La distancia entre el mando a distancia y los sensores debe ser inferior a 8 metros (aprox. 26 pies).

Asegúrese de que no haya ningún obstáculo entre el mando a distancia y los sensores de infrarrojos que pueda obstruir la trayectoria del haz de infrarrojos.

• Control del proyector desde la parte delantera • Control del proyector desde la parte superior

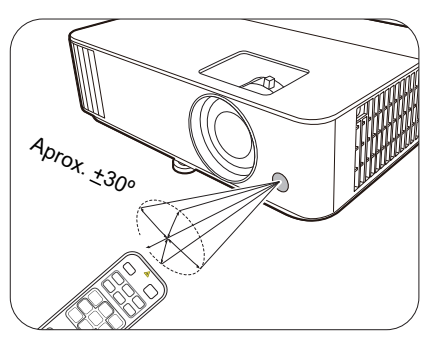

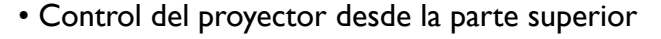

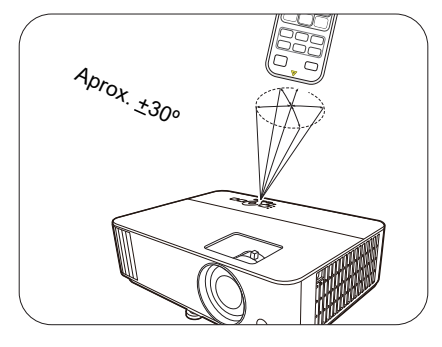

## <span id="page-11-0"></span>**Colocación del proyector**

### <span id="page-11-1"></span>**Elección de una ubicación**

Antes de elegir un lugar para la instalación del proyector, tenga en cuenta los siguientes factores:

- Tamaño y posición de la pantalla
- Ubicación de la toma eléctrica
- Ubicación y distancia entre el proyector y el resto de su equipo

Puede instalar su proyector de las siguientes maneras.

#### 1. **Frontal**

Seleccione esta ubicación con el proyector colocado en la mesa en frente de la pantalla. Se trata de la forma más habitual de instalar el proyector para una configuración rápida y un transporte fácil de la unidad.

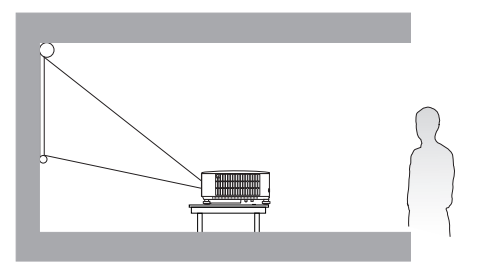

#### 2. **Trasero**

Seleccione esta ubicación con el proyector colocado en la mesa detrás de la pantalla. Necesita una pantalla especial de retroproyección.

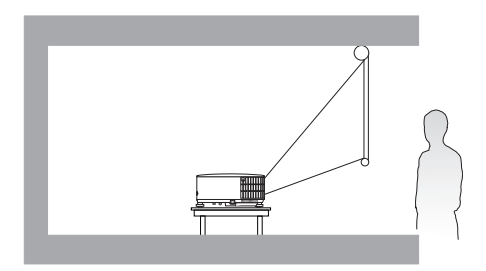

#### 3. **Frontal techo**

Seleccione esta ubicación para colgar el proyector del techo en posición invertida y en frente de la pantalla. Adquiera el kit de montaje en el techo para proyectores BenQ para instalar el proyector en el techo.

#### 4. **Posterior techo**

Seleccione esta ubicación para colgar el proyector del techo en posición invertida y detrás de la pantalla. Necesitará una pantalla especial de retroproyección y el kit de montaje en el techo para proyectores BenQ.

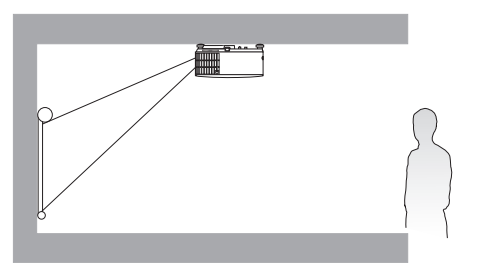

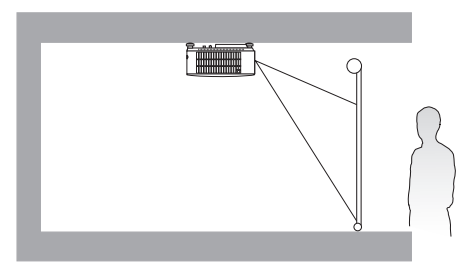

Tras encender el proyector, vaya al **menú Básico - Ajustes** > **Instalación del proyector**, pulse **OK** y a continuación  $\blacktriangleleft$   $\blacktriangleright$  para seleccionar un ajuste.

También puede usar **QUICK INSTALL** en el mando a distancia para acceder a este menú.

### <span id="page-12-0"></span>**Obtención del tamaño de imagen proyectada preferido**

La distancia desde la lente del proyector hasta la pantalla, la configuración del zoom (si está disponible) y el formato de vídeo son factores que influyen en el tamaño de la imagen proyectada.

#### Dimensiones de proyección

<span id="page-12-1"></span>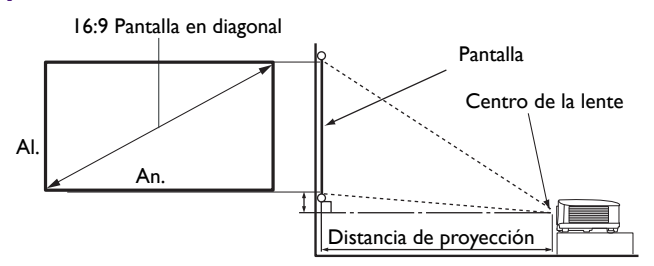

• La relación de aspecto de la pantalla es 16:9 y la imagen proyectada tiene una relación de aspecto de 16:9

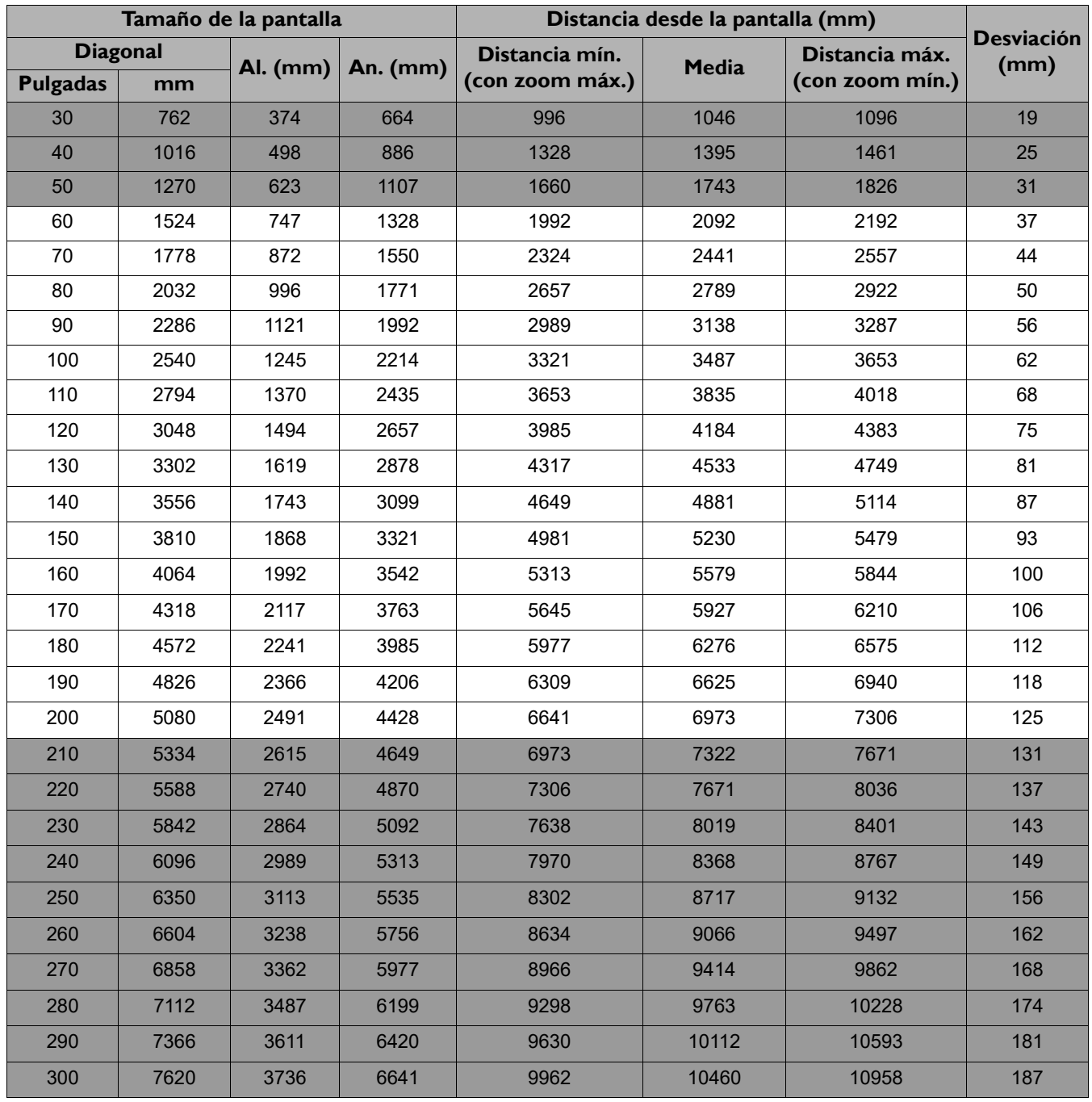

Por ejemplo, si está utilizando una pantalla de 120 pulgadas, la distancia de proyección recomendada en la columna ["Media"](#page-12-1) es de 4184 mm.

Si la distancia de proyección era de 4400 mm el valor más cercano de la columna ["Media"](#page-12-1) es 4533 mm. Si seguimos esa misma fila, vemos que se necesita una pantalla de 130 pulgadas (aprox. 3,3 m).

Para optimizar la calidad de la proyección, le sugerimos que realice la proyección dentro del área que no es gris.

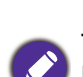

Todas las medidas son aproximadas y pueden variar respecto a los tamaños reales.

BenQ recomienda que, si va a instalar el proyector de manera permanente, antes de hacerlo, pruebe físicamente el tamaño y la distancia de proyección utilizando el proyector real en el lugar donde vaya a instalarlo a fin de dejar espacio suficiente para adaptarse a las características ópticas del mismo. Esto ayudará a determinar la posición de montaje exacta que mejor se ajuste a la ubicación de instalación.

### <span id="page-13-0"></span>**Instalación del proyector**

Si va a montar el proyector, recomendamos que utilice el kit de montaje para proyectores BenQ de tal modo que se ajuste correctamente para garantizar la instalación segura del mismo.

Si utiliza un kit de montaje de una marca diferente a BenQ, existe el riesgo de que el proyector se caiga debido a un montaje inadecuado por el uso de una guía o tornillos de longitud incorrectos.

### Antes de instalar el proyector

- Compre un kit de montaje para proyectores BenQ en el mismo sitio donde adquirió el proyector BenQ.
- BenQ recomienda que adquiera un cable de seguridad compatible con el cierre Kensington y lo conecte de forma segura a la ranura de cierre Kensington del proyector y a la base de la abrazadera de montaje. La función de este cable es secundaria, pero sujetará el proyector si el ajuste a la abrazadera de montaje en el techo se afloja.
- Póngase en contacto con su distribuidor para solicitarle la instalación del proyector. Si instala el proyector sin ayuda este podría caerse y provocar lesiones.
- Realice los procedimientos necesarios para evitar que el proyector se caiga, por ejemplo, durante un terremoto.
- La garantía no cubre los daños en el producto provocados por la instalación del proyector con un kit de montaje de otra marca que no sea BenQ.
- Tenga en cuenta la temperatura ambiente del techo/pared en el/la que está instalado el proyector. Si se utiliza un calefactor, la temperatura del techo podría ser superior a la prevista.
- Lea el manual del usuario del kit de montaje para obtener información sobre el rango del par de torsión. Un par de torsión superior al rango recomendado podría provocar daños en el proyector, por lo que podría caerse.
- Asegúrese de que la toma de corriente se encuentre a una altura accesible de modo que pueda apagar fácilmente el proyector.

### Diagrama de instalación de montaje en techo/pared

Tornillo para montaje en techo/pared: M4 (Long. máx. = 25 mm; Long. mín. = 20 mm)

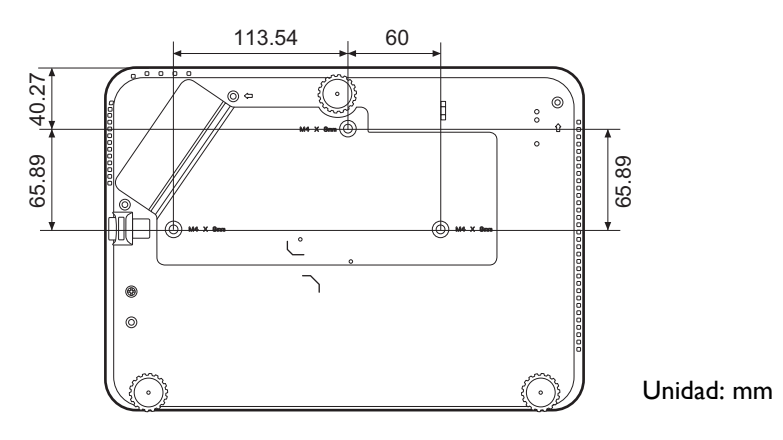

### <span id="page-14-0"></span>**Ajuste de la imagen proyectada**

### Ajuste del ángulo de proyección

Si el proyector no se coloca sobre una superficie plana o si la pantalla y el proyector no están perpendiculares entre sí la imagen proyectada aparece con deformación trapezoidal. Puede ajustar las bases de ajuste para ajustar el ángulo horizontal.

Para retraer el pie, enrosque la base de ajuste en la dirección inversa.

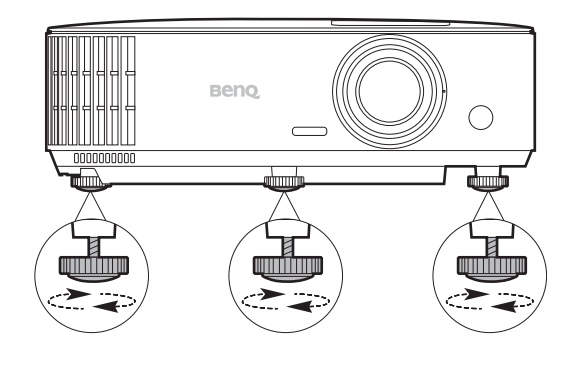

No mire a la lente cuando la lámpara esté encendida. La intensidad de la luz de la lámpara le podría dañar la vista.

### Ajuste del tamaño y claridad de la imagen

Ajuste la imagen proyectada al tamaño necesario mediante el anillo de zoom. Centre la imagen girando el anillo de enfoque.

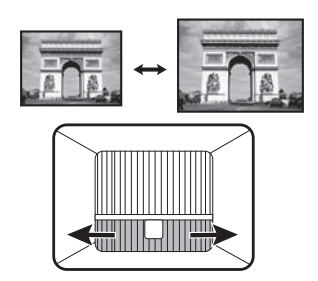

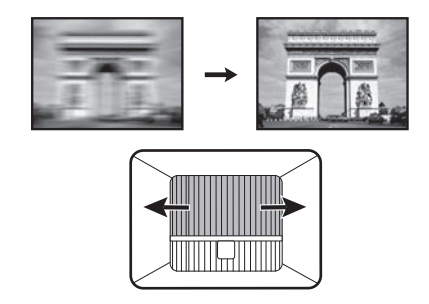

### <span id="page-15-0"></span>Corrección de la deformación trapezoidal

La deformación trapezoidal hace referencia a la situación en la que la imagen proyectada se convierte en un trapecio debido a la proyección en ángulo.

Para corregirlo, deberá realizar la corrección de forma manual, siguiendo estos pasos.

- 1. Efectúe uno de los pasos indicados a continuación para mostrar la página de corrección de deformación trapezoidal.
	- Pulse  $\bigcap / \bigtriangledown$  en el proyector.
	- Pulse  $\bullet$  en el mando a distancia.
- 2. Después se mostrará la página de corrección **Deformación trapez.** Pulse <sub>△</sub> para corregir la deformación trapezoidal en la parte superior de la imagen. Pulse  $\bigtriangledown$  para corregir la deformación trapezoidal en la parte inferior de la imagen.

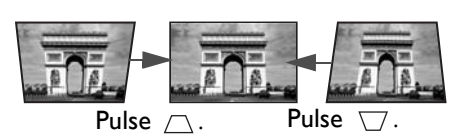

## <span id="page-16-0"></span>**Conexión**

Cuando conecte una fuente de señal al proyector, asegúrese de:

- 1. Apagar todo el equipo antes de realizar cualquier conexión.
- 2. Utilice los cables de señal correctos para cada fuente.
- 3. Insertar los cables firmemente.

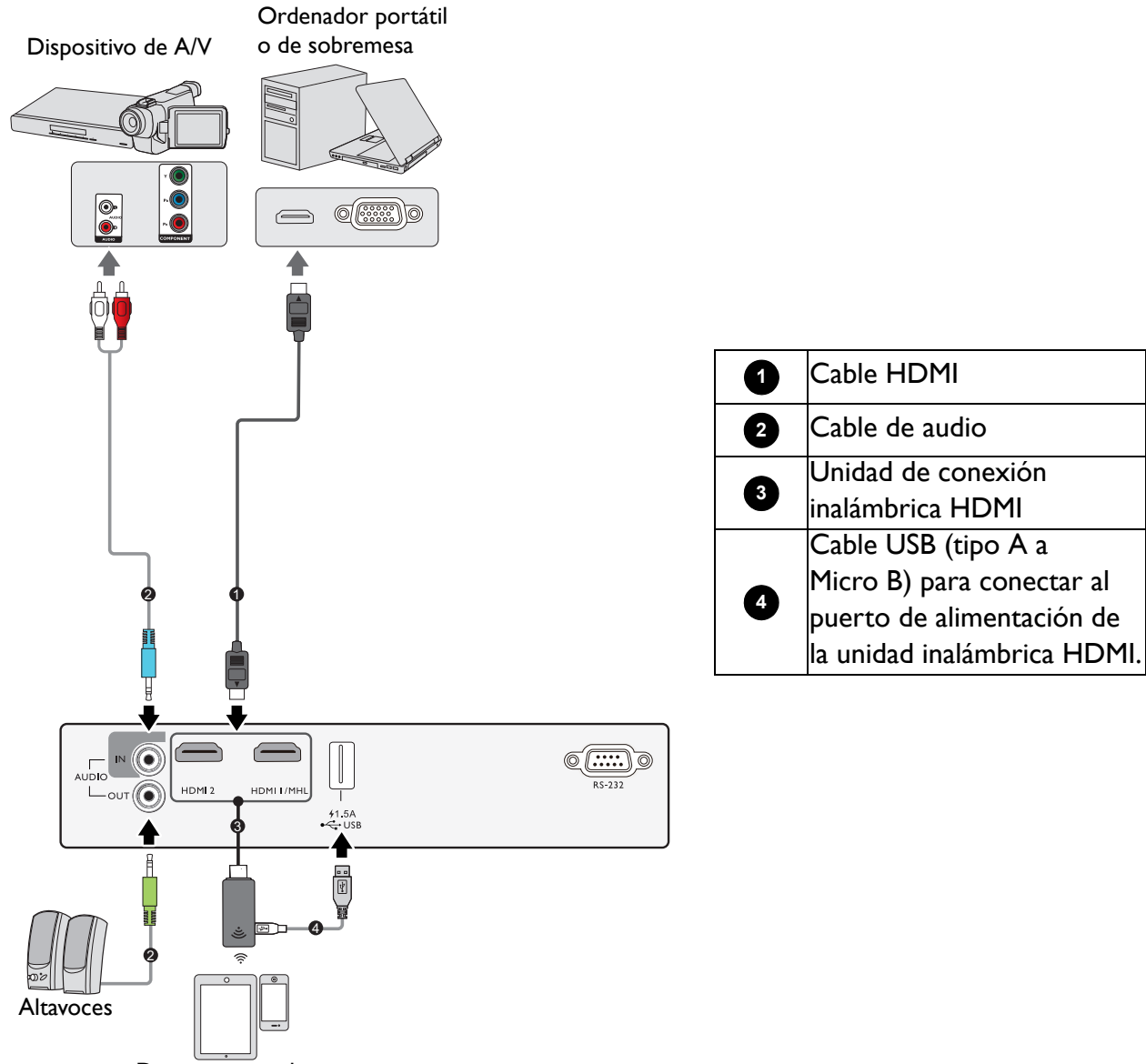

- Dispositivo inteligente
- En las conexiones mostradas anteriormente, algunos de los cables no se incluyen con el proyector(consulte [Contenido del paquete en la página 7\)](#page-6-1). Se pueden adquirir en tiendas de electrónica.
- Las ilustraciones de conexión se facilitan solo a modo de referencia. Las clavijas de conexión traseras disponibles en el proyector varían según el modelo de proyector adquirido.
- Muchos ordenadores portátiles no activan el puerto de vídeo externo al conectarlos a un proyector. Se suele utilizar una combinación de teclas (como FN + tecla de función con el símbolo de un monitor) para activar o desactivar la visualización externa. Pulse FN y la tecla de función a la vez. Consulte la documentación del ordenador portátil para conocer la combinación de teclas correspondiente.
- Si la imagen de vídeo seleccionada no se muestra después de encender el proyector y se ha seleccionado la fuente de vídeo correcta, compruebe que el dispositivo de la fuente de vídeo está conectado y funciona correctamente. Compruebe también que los cables de señal se han conectado correctamente.

#### Conexión de audio

El proyector cuenta con dos altavoces mono incorporados diseñados para ofrecer una funcionalidad de audio básico para acompañar a presentaciones con fines comerciales únicamente. No están diseñados ni dirigidos para el uso de reproducciones de audio estéreo, como se puede esperar de aplicaciones de cine en casa. Cualquier entrada de audio estéreo (de existir), se mezcla en una salida de audio mono a través de los altavoces del proyector.

El altavoz (o altavoces) integrado(s) estará(n) en silencio cuando la clavija **AUDIO OUT** esté conectada.

- El proyector sólo puede reproducir audio mono mezclado, incluso si se conecta una entrada de audio estéreo.
- Si la imagen de vídeo seleccionada no se muestra después de encender el proyector y se ha seleccionado la fuente de vídeo correcta, compruebe que el dispositivo de la fuente de vídeo está conectado y funciona correctamente. Compruebe también que los cables de señal se han conectado correctamente.

### <span id="page-17-0"></span>**Conexión de dispositivos inteligentes**

El proyector puede proyectar el contenido directamente desde un dispositivo inteligente utilizando una unidad de conexión inalámbrica.

Unidad de conexión inalámbrica HDMI

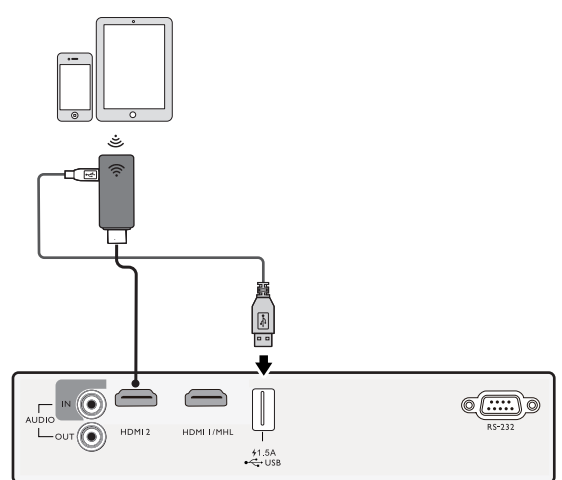

Conecte la unidad de conexión a los puertos **HDMI** y **USB TYPE-A** en el proyector y cambie la señal de entrada a **HDMI 1/MHL** o **HDMI 2**.

## <span id="page-18-0"></span>**Funcionamiento**

### <span id="page-18-1"></span>**Encendido del proyector**

- 1. Enchufe el cable de alimentación. Encienda el interruptor de la toma de corriente (donde corresponda). Compruebe que el indicador de encendido del proyector se ilumine en naranja tras conectar la unidad.
- 2. Pulse  $\binom{1}{2}$  en el proyector o  $\boxed{1}$  en el mando a distancia para poner en marcha el proyector. El indicador de encendido parpadeará en verde y una vez encendido el proyector, permanecerá iluminado en ese mismo color.

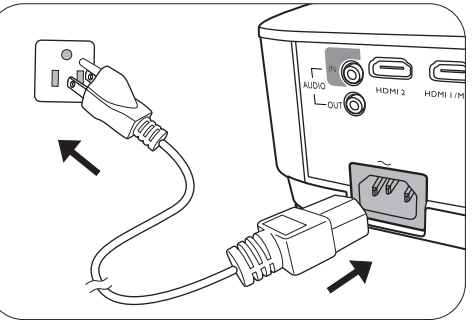

El procedimiento de encendido tarda unos 30 segundos. Tras el procedimiento de encendido aparece un logotipo de encendido.

Gire el anillo de enfoque hasta ajustar la nitidez de la imagen (si fuera necesario).

- 3. Si ésta es la primera vez que enciende el proyector, el asistente de configuración aparecerá para guiarle en la configuración del proyector. Si ya ha hecho esto, omita este paso y prosiga con el paso 5.
	- Utilice las teclas de dirección (<//>( $\blacktriangle$ / $\blacktriangleright$ ) del proyector o mando a distancia para desplazarse por los elementos del menú.
	- Utilice **OK** para confirmar el elemento del menú seleccionado.
	- **Las siguientes capturas de pantalla del Asistente de configuración sirven sólo para fines de referencia y pueden diferir del diseño real.**

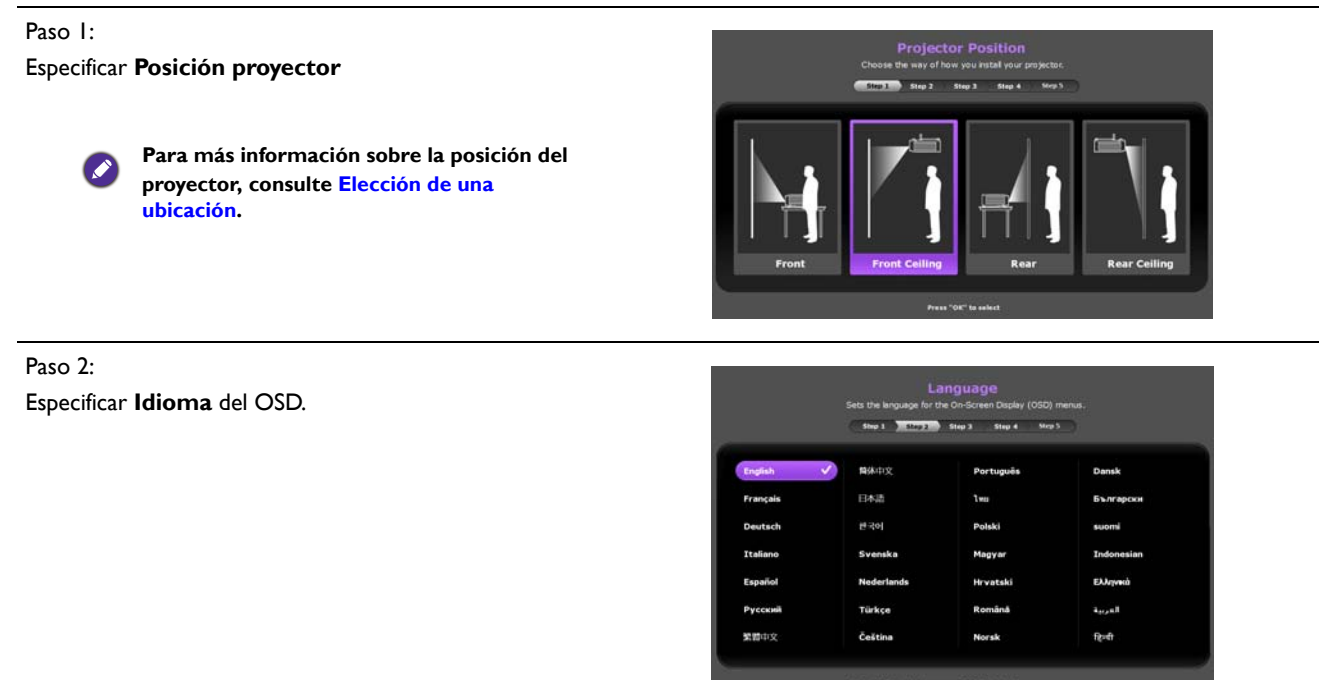

![](_page_19_Picture_0.jpeg)

- 4. Si le pide que introduzca una contraseña, pulse las flechas de dirección para introducir una contraseña de 6 dígitos. Consulte [Uso de la función de contraseña en la página 22](#page-21-1).
- 5. Encienda todo el equipo conectado.
- 6. El proyector buscará señales de entrada. Aparecerá la señal de entrada que se está explorando actualmente. Si el proyector no detecta una señal válida, el mensaje "No hay señal" continuará mostrándose hasta que se encuentre una señal de entrada.

También puede pulsar **SOURCE** para seleccionar la señal de entrada que desee. Consulte [Cambio](#page-23-0)  [de la señal de entrada en la página 24](#page-23-0).

- Utilice los accesorios originales (por ejemplo, el cable de alimentación) para evitar posibles daños, como una descarga eléctrica e incendio.
- Si el proyector continúa estando caliente por la actividad anterior, pondrá en funcionamiento el ventilador de refrigeración durante aproximadamente 90 segundos antes de encender la lámpara.
- Las capturas de pantalla del Asistente de configuración sirven solo para fines de referencia y pueden diferir del diseño real.
- Si la frecuencia o resolución de la señal de entrada excede el alcance de funcionamiento del proyector, aparecerá el mensaje "Fuera de alcance" en la pantalla de fondo. Cambie a una señal de entrada que sea compatible con la resolución del proyector o establezca la señal de entrada en una configuración menor. Consulte Diagrama de [temporización en la página 47.](#page-46-0)
- Si no se detecta señal en 3 minutos, el proyector accede automáticamente al modo de ahorro de energía.

### <span id="page-20-0"></span>**Utilización de los menús**

El proyector está equipado con dos tipos de menús de visualización en pantalla (OSD) para realizar diferentes ajustes y configuraciones.

- Menú OSD **Básico**: ofrece funciones de menú primarias. (Consulte [Menú Básico en la página 30\)](#page-29-0)
- Menú OSD **Avanzado**: ofrece funciones de menú completas. (Consulte [Menú Avanzado en la](#page-31-0)  [página 32](#page-31-0))

Para acceder al menú OSD, pulse **MENU** en el proyector o mando a distancia.

- Utilice las teclas de dirección  $(\triangle/\forall/\triangle/\rightarrow)$  del proyector o mando a distancia para desplazarse por los elementos del menú.
- Utilice **OK** en el proyector o en el mando a distancia para confirmar el elemento del menú seleccionado.

La primera vez que utiliza el proyector (tras completar la configuración inicial), se muestra el menú OSD Básico.

Las siguientes capturas de pantalla de la OSD sirven solo para fines de referencia y pueden diferir del diseño real.

A continuación, se incluye un resumen del menú OSD **Básico**.

![](_page_20_Picture_10.jpeg)

Si quiere cambiar del menú OSD **Básico** al menú OSD **Avanzado**, siga las indicaciones facilitadas a continuación:

- 1. Diríjase al **menú Básico Ajustes** > **Tipo de menú** y pulse **OK**.
- 2. Pulse ▲ / ▼ para seleccionar **Avanzado** y pulse **OK**. Su proyector cambiará al menú OSD **Avanzado**.

A continuación, se incluye un resumen del menú OSD **Avanzado**.

![](_page_20_Picture_280.jpeg)

Asimismo, cuando quiera cambiar del menú OSD **Avanzado** al menú OSD **Básico**, siga las instrucciones citadas a continuación:

- 1. Vaya al **menú Avanzado CON. SIST.: BÁSICA** > **Ajustes de menú** y pulse **OK**.
- 2. Resalte **Tipo de menú** y pulse  $\triangleleft$  **para seleccionar Básico**. Su proyector cambiará al menú OSD **Básico**.

### <span id="page-21-0"></span>**Protección del proyector**

### Uso de un cierre de seguridad para el cable

El proyector debe instalarse en un lugar seguro para evitar su robo. En caso contrario, compre un sistema de bloqueo como el cierre Kensington, para garantizar la seguridad del proyector. En la parte trasera del proyector, se dispone una ranura para colocar el cierre Kensington. Consulte el elemento [15](#page-7-1)  en la [página 8.](#page-7-0)

Un cierre de seguridad para el cable Kensington normalmente está compuesto por varias llaves y el candado. Consulte la documentación del cierre para saber cómo utilizarlo.

### <span id="page-21-1"></span>Uso de la función de contraseña

#### Configurar la contraseña

- 1. Vaya al **menú Avanzado CON. SIST.: AVANZADA** > **Contraseña**. Pulse **OK**. Aparecerá la página **Contraseña**.
- 2. Resalte **Cambiar contraseña** y pulse **OK**.
- 3. Las cuatro teclas de flecha  $(A, \rightarrow, \nabla, \rightarrow)$  representan respectivamente 4 dígitos (1, 2, 3, 4). De acuerdo con la contraseña que quiera configurar, pulse las teclas de flecha para introducir los seis dígitos de la contraseña.
- 4. Confirme la nueva contraseña volviendo a introducirla. Una vez que se ha configurado la contraseña, el menú OSD vuelve a la página **Contraseña**.
- 5. Para activar la función **Bloqueo de encendido**, pulse **A/v** para resaltar **Bloqueo de encendido** y pulse </> para seleccionar **Activado**. Vuelva a introducir la contraseña.

![](_page_21_Figure_14.jpeg)

- Los dígitos que se introducen aparecerán a modo de asteriscos en la pantalla. Anote la contraseña seleccionada y guárdela en un lugar seguro antes o después de introducirla para que siempre la tenga a mano por si alguna vez la olvidara.
- Una vez establecida la contraseña y activado el bloqueo de inicio, el proyector no se podrá utilizar a menos que se introduzca la contraseña correcta cada vez que se inicie.

#### Si olvida la contraseña

Si introduce una contraseña incorrecta, aparecerá un mensaje de error de contraseña, seguido del mensaje **Introducir contraseña actual**. Si no consigue recordar la contraseña, puede utilizar el procedimiento de recuperación de contraseña. Consulte [Acceso al proceso de recuperación de](#page-22-0)  [contraseña en la página 23.](#page-22-0)

- **En el menú OSD Avanzado En el menú OSD Básico**
- 

![](_page_22_Picture_4.jpeg)

Si introduce una contraseña incorrecta 5 veces seguidas, el proyector se apagará automáticamente.

#### <span id="page-22-0"></span>Acceso al proceso de recuperación de contraseña

- 1. Mantenga pulsado **AUTO** durante 3 segundos. El proyector mostrará un número codificado en la pantalla.
	- **En el menú OSD Avanzado En el menú OSD Básico**

![](_page_22_Picture_9.jpeg)

![](_page_22_Picture_184.jpeg)

- 2. Anote el número y apague el proyector.
- 3. Póngase en contacto con el centro local de asistencia técnica de BenQ para que le ayuden a descodificar el número. Es posible que deba presentar el justificante de compra del proyector para verificar que es un usuario autorizado.

#### Cambio de la contraseña

- 1. Vaya al **menú Avanzado CON. SIST.: AVANZADA** > **Contraseña**. Pulse **OK**. Aparecerá la página **Contraseña**.
- 2. Resalte **Cambiar contraseña** y pulse **OK**. Se mostrará el mensaje **"Introducir contraseña actual"**.
- 3. Introduzca la contraseña antigua.
	- Si la contraseña es correcta, aparecerá el mensaje **"Intro. nueva cont."**.
	- Si la contraseña es incorrecta, aparece el mensaje de error de contraseña y se muestra el mensaje **"Introducir contraseña actual"** para que vuelva a intentarlo. Puede pulsar **BACK** para cancelar el cambio o introducir otra contraseña.
- 4. Introduzca una nueva contraseña.
- 5. Confirme la nueva contraseña volviendo a introducirla.

#### Desactivación de la función de contraseña

Para desactivar la protección mediante contraseña, vaya al **menú Avanzado - CON. SIST.: AVANZADA > Contraseña > Bloqueo de encendido** y pulse ◀/▶ para seleccionar **Desactivado.** Se mostrará el mensaje **"Introducir contraseña actual"**. Introduzca la contraseña actual.

- Si la contraseña es correcta, el menú OSD volverá a la página **Ajustes de seguridad**. No tendrá que introducir la contraseña la próxima vez que encienda el proyector.
- Si la contraseña es incorrecta, aparece el mensaje de error de contraseña y se muestra el mensaje **"Introducir contraseña actual"** para que vuelva a intentarlo. Puede pulsar **BACK** para cancelar el cambio o introducir otra contraseña.

![](_page_23_Picture_4.jpeg)

Aunque esté desactivada la función de contraseña, tendrá que guardar la contraseña antigua por si alguna vez necesita volver a activar la función introduciendo la contraseña antigua.

### <span id="page-23-0"></span>**Cambio de la señal de entrada**

El proyector se puede conectar a múltiples dispositivos a la vez. Sin embargo, solo puede mostrar una pantalla completa en cada momento. Al encenderlo, el proyector busca automáticamente las señales disponibles.

Asegúrese de que el **menú Avanzado - menú CON. SIST.: BÁSICA** > **Fuente auto.** esté ajustado en **Activado** si desea que el proyector busque automáticamente señales.

Para seleccionar la fuente:

- <span id="page-23-2"></span>1. Pulse **SOURCE**. Aparecerá una barra de selección de fuente.
- <span id="page-23-3"></span>2. Pulse  $\triangle$ / $\nabla$  hasta que se haya seleccionado la señal deseada y pulse **OK**.

Una vez detectada, se mostrará durante unos segundos la información de la fuente seleccionada en una de las esquinas de la pantalla. Si hay varios equipos conectados al proyector, repita los pasos [1-](#page-23-2)[2](#page-23-3)  para buscar otra señal.

- El nivel de brillo de la imagen proyectada cambiará según corresponda cuando cambie de señal de entrada.
- Para obtener mejores resultados de visualización de imágenes, debe seleccionar y utilizar una señal de entrada adecuada para la resolución nativa del proyector. El proyector modificará el resto de resoluciones de acuerdo con la configuración de la "relación de aspecto", lo que podría causar distorsión o pérdida de la claridad de la imagen. Consulte [Relación de aspecto en la página 35](#page-34-0).

### <span id="page-23-1"></span>**Apagado del proyector**

- 1. Pulse  $\binom{1}{2}$  en el proyector u  $\boxed{0}$  en el mando a distancia y aparecerá un mensaje de confirmación. Si no responde en unos segundos, el mensaje desaparecerá.
- 2. Pulse  $\bigcup_{n=0}^{\infty}$  por segunda vez. El indicador de encendido parpadeará en naranja, la lámpara de proyección se apagará y los ventiladores continuarán funcionando durante aproximadamente 90 segundos para enfriar el proyector.
- 3. En cuanto finalice el proceso de enfriamiento, el indicador de encendido permanecerá encendido en color naranja y los ventiladores se detendrán. Desenchufe el cable de alimentación de la toma de corriente.

![](_page_23_Picture_19.jpeg)

![](_page_23_Picture_20.jpeg)

- Para proteger la lámpara, el proyector no responderá a ninguna orden durante el proceso de enfriamiento.
	- Para disminuir el tiempo de enfriamiento, también puede activar la función de refrigeración rápida. Consulte [Refrigeración rápida en la página 37.](#page-36-0)
	- Evite encender el proyector inmediatamente después de apagarlo, ya que el calor excesivo puede acortar la duración de la lámpara.
	- La vida útil de la lámpara variará en función de las condiciones medioambientales y el uso.

### <span id="page-24-0"></span>**Desconexión directa**

Puede tirarse del cable de alimentación de CA justo después de apagar el proyector. Para proteger la lámpara, espere unos 10 minutos antes de reiniciar el proyector. Si intenta volver a encender el proyector, los ventiladores funcionarán durante algunos minutos para enfriarlo. En tales casos,

pulse  $\binom{1}{0}$  o  $\blacksquare$  de nuevo para iniciar el proyector una vez que se hayan detenido los ventiladores y que el indicador de encendido se ilumine en color naranja.

## <span id="page-25-0"></span>**Funcionamiento del menú**

Tenga en cuenta que los menús que aparecen en pantalla (OSD) varían según el tipo de señal seleccionada y el modelo de proyecto que utiliza.

Los elementos del menú están disponibles cuando el proyector detecta al menos una señal válida. Si no hay ningún equipo conectado al proyector o si no se detecta ninguna señal, solo podrá acceder a algunos elementos del menú.

### <span id="page-25-1"></span>**Sistema de menús**

### Menú Básico

![](_page_25_Picture_69.jpeg)

### Menú Avanzado

![](_page_26_Picture_183.jpeg)

![](_page_27_Picture_180.jpeg)

![](_page_28_Picture_131.jpeg)

### <span id="page-29-0"></span>**Menú Básico**

![](_page_29_Picture_158.jpeg)

![](_page_30_Picture_76.jpeg)

### <span id="page-31-0"></span>**Menú Avanzado**

### **Imagen**

<span id="page-31-1"></span>![](_page_31_Picture_166.jpeg)

![](_page_32_Picture_186.jpeg)

![](_page_33_Picture_205.jpeg)

### **Sonido**

![](_page_34_Picture_181.jpeg)

### **Pantalla**

<span id="page-34-0"></span>![](_page_34_Picture_182.jpeg)

![](_page_35_Picture_207.jpeg)

### **CON. SIST.: BÁSICA**

![](_page_35_Picture_208.jpeg)

### **CON. SIST.: AVANZADA**

<span id="page-36-0"></span>![](_page_36_Picture_169.jpeg)

![](_page_37_Picture_137.jpeg)

### **Información**

![](_page_37_Picture_138.jpeg)

## <span id="page-38-0"></span>**Mantenimiento**

### <span id="page-38-1"></span>**Cuidados del proyector**

### Limpieza de la lente

Limpie la lente cada vez que observe que hay suciedad o polvo en la superficie. Asegúrese de apagar el proyector y dejar que se enfríe por completo antes de limpiar la lente.

- Utilice un bote de aire comprimido para retirar el polvo.
- Si hay suciedad o manchas, utilice papel limpiador de lente o humedezca un paño con un producto de limpieza para lentes y páselo con suavidad por la superficie de la misma.
- Nunca utilice productos abrasivos, limpiadores ácidos o alcalinos, polvos desengrasantes o disolventes volátiles, como alcohol, benceno, diluyente o insecticida. El uso de dichos materiales o un contacto prolongado con materiales de vinilo o caucho puede ocasionar daños en la superficie del proyector y en el material del alojamiento.

### Limpieza de la carcasa del proyector

Antes de limpiar la carcasa, apague el proyector mediante el procedimiento de apagado correcto, según lo descrito en [Apagado del proyector en la página 24](#page-23-1) y desconecte el cable de alimentación.

- Para eliminar suciedad o polvo, pase un paño suave, que no suelte pelusa por la carcasa.
- Para limpiar suciedad difícil de eliminar o manchas, humedezca un paño suave con agua y un detergente con pH neutro. A continuación, pase el paño por la carcasa.

Nunca utilice cera, alcohol, benceno, disolvente u otros detergentes químicos. Estos pueden dañar la carcasa.

### Almacenamiento del proyector

Si necesita guardar el proyector durante un largo período de tiempo, siga las instrucciones descritas a continuación:

- Asegúrese de que la temperatura y la humedad del área de almacenamiento se encuentran dentro de los valores recomendados para el proyector. Consulte [Especificaciones en la página 45](#page-44-0) o póngase en contacto con su proveedor para conocer estos valores.
- Haga retroceder el pie de ajuste.
- Extraiga la pila del mando a distancia.
- Guarde el proyector en el embalaje original o en uno equivalente.

### Transporte del proyector

Se recomienda transportar el proyector en el embalaje original o en uno equivalente.

### <span id="page-39-0"></span>**Información sobre la lámpara**

### Cómo conocer las horas de uso de la lámpara

Cuando el proyector está en funcionamiento, el temporizador incorporado calcula de forma automática la duración (en horas) de uso de la lámpara. El método de cálculo de la duración de lámpara es el siguiente:

1. Tiempo de uso de luz =  $(x+y+z+a)$  horas, si:

Tiempo de uso en el modo **Normal** = x horas

Tiempo de uso en el modo **Económico** = y horas

Tiempo de uso en el modo **Eco inteligente** = z horas

Tiempo de uso en el modo **LampSave** = a horas

2. Horas de lámpara equivalentes =  $\alpha$  horas

$$
\alpha = \frac{A'}{X} \times \chi + \frac{A'}{Y} \times y + \frac{A'}{Z} \times z + \frac{A'}{A} \times a
$$

X= especificaciones del ciclo de vida de la lámpara en modo **Normal**

Y= especificaciones del ciclo de vida de la lámpara en modo **Económico**

Z= especificaciones del ciclo de vida de la lámpara en modo **Eco inteligente**

A = especificaciones del ciclo de vida de la lámpara en modo **LampSave**

A' es la especificación del ciclo de vida de la lámpara más largo entre X, Y, Z, A

Cuando se calculan manualmente las Horas de uso de luz equivalentes, probablemente habrá una ligera desviación con respecto al valor indicado en el menú OSD, ya que el sistema del proyector calcula el tiempo usado para cada modo de luz en "Minutos" y luego lo redondea a un entero para mostrar las horas en el OSD.

Para el tiempo de uso en cada modo de luz indicado en el menú OSD:

- El tiempo de uso se acumula y se redondea a un número entero para indicarlo en **horas**.
- Cuando tiempo de uso es inferior a 1 hora, muestra 0 horas.

Para obtener información sobre las horas de la lámpara:

- 1. Vaya al **menú Avanzado CON. SIST.: AVANZADA** > **Ajustes de luz** y pulse **OK**. Aparecerá la página **Ajustes de luz**.
- 2. Pulse para seleccionar **Tiempo de uso de luz** y pulse **Aceptar**. Se mostrar la información de **Tiempo de uso de luz**.

También puede obtener la información de **Tiempo de uso de luz** en el menú **Información**.

### Aumentar la duración de la lámpara

#### • Ajuste **Modo Luz**

Diríjase al **menú Avanzado - Imagen** > **Avanzado** > **Modo Luz**, y pulse en **Aceptar**. Aparecerá la página **Modo Luz**.

Si establece el proyector en modo **Económico**, **Eco inteligente** o **LampSave**, aumenta la duración de la lámpara.

![](_page_40_Picture_192.jpeg)

#### • Ajuste **Apagado automático**

Esta función permite que el proyector se apague automáticamente si no se detecta una señal de entrada durante un período de tiempo establecido para evitar el desgaste innecesario de la duración de la lámpara.

Para configurar **Apagado automático**, vaya al **menú Avanzado - CON. SIST.: BÁSICA** > **Desact. autom.** y pulse  $\blacktriangleleft$  / $\blacktriangleright$ .

### <span id="page-40-0"></span>Cuándo debe sustituir la lámpara (SOLO PARA EL PERSONAL DE REPARACIÓN)

Cuando el **indicador LUZ** se ilumine o cuando aparezca un mensaje donde se sugiera la sustitución de la misma, consulte a su distribuidor o vaya a la página http://www.BenQ.com antes de instalar una lámpara nueva. Una lámpara antigua puede hacer que el proyector no funcione correctamente y, en circunstancias excepcionales, la lámpara puede incluso explotar.

![](_page_40_Picture_10.jpeg)

• El brillo aparente de la imagen proyectada puede variar según las condiciones ambientales de iluminación y la configuración de contraste/brillo de la fuente de entrada seleccionada; de igual modo, es directamente proporcional a la distancia de proyección.

- El brillo de la lámpara disminuirá con el tiempo y puede variar según las especificaciones indicadas por los fabricantes, lo cual entra dentro del funcionamiento normal y esperado del dispositivo.
- La **LIGHT (Indicador de luz)** y la **TEMP (Luz de advertencia de temperatura)** se iluminarán cuando la temperatura de la lámpara sea demasiado alta. Apague el proyector y deje que se enfríe durante 45 minutos. Si el indicador de Luz o Temp siguen iluminados al volver a encender el proyector, póngase en contacto con su proveedor. Consulte [Indicadores en la página 43.](#page-42-0)

El siguiente mensaje de advertencia sobre la lámpara le recordará la necesidad de cambiarla.

![](_page_40_Picture_15.jpeg)

![](_page_41_Picture_0.jpeg)

"XXXX" mostrado en los mensajes anteriores indica los números que pueden variar según los diferentes modelos.

### <span id="page-42-0"></span>Indicadores

![](_page_42_Picture_98.jpeg)

![](_page_42_Picture_99.jpeg)

## <span id="page-43-0"></span>**Solución de problemas**

![](_page_43_Picture_1.jpeg)

#### **El proyector no se enciende.**

![](_page_43_Picture_168.jpeg)

#### **No hay imagen**

![](_page_43_Picture_169.jpeg)

#### **Imagen borrosa**

7

![](_page_43_Picture_170.jpeg)

#### **El mando a distancia no funciona.**

![](_page_43_Picture_171.jpeg)

#### **La contraseña no es correcta.**

![](_page_43_Picture_172.jpeg)

## <span id="page-44-0"></span>**Especificaciones**

### <span id="page-44-1"></span>**Especificaciones del proyector**

![](_page_44_Picture_2.jpeg)

Todas las especificaciones están sujetas a cambio sin previo aviso.

#### **Óptico**

Resolución 1920 x 1080 FHD Sistema óptico 1 CHIP DMD

Lente

 $F = 2.0 \sim 2.05$ , f = 15,843  $\sim$  17,445 mm

Lámpara Lámpara de 245 W

#### **Características eléctricas**

Fuente de alimentación 100–240 V de CA, 3,8 A, 50–60 Hz (automático)

Consumo de energía 340 W (máx.); < 0,5 W (modo de espera)

#### **Características mecánicas**

Peso 2,79 Kg (6,1 lbs)

#### **Terminales de salida**

Altavoz 10 vatios x 1 Salida de señal de audio Clavija de audio x 1

#### **Control**

USB Fuente de suministro eléctrico de Tipo-A de 5 V/ 1,5 A x 1 Control de serie RS-232 9 patillas x 1 Receptor de infrarrojos (IR) x 2

#### **Terminales de entrada**

Entrada de señal de vídeo Entrada de señal de SD/HDTV Digital - HDMI 1/MHL x 1 HDMI 2 x 1 Entrada de señal de audio Entrada de audio

Clavija de audio x 1

#### **Requisitos medioambientales**

Temperatura operativa 0°C–40°C al nivel del mar

Humedad relativa operativa 10%–90% (sin condensación)

Altitud de funcionamiento 0–1499 m a 0°C–35°C 1500–3000 m a 0°C–30°C (con el Modo altitud elevada activado)

Temperatura de almacenamiento -20°C–60°C al nivel del mar

Humedad de almacenamiento 10%–90% HR (sin condensación)

Altitud de almacenamiento 30°C a 0-12200 m por encima del nivel del mar

**Transporte** Se recomienda usar el embalaje original o uno equivalente

Reparación

Visite el sitio web indicado a continuación y seleccione su país para consultar los datos de contacto del servicio técnico: http://www.benq.com/welcome

### <span id="page-45-0"></span>**Dimensiones**

312 mm (An.) x 225 mm (Pr.) x 110 mm (Al.)

![](_page_45_Figure_2.jpeg)

Unidad: mm

### <span id="page-46-0"></span>**Diagrama de temporización**

### Tiempos admitidos para la entrada de HDMI (HDCP)

#### • Tiempos de PC

![](_page_46_Picture_246.jpeg)

![](_page_46_Picture_4.jpeg)

Puede que los intervalos anteriores no sean compatibles debido a las limitaciones del archivo EDID y la tarjeta gráfica VGA. Es posible que no se puedan elegir algunos intervalos.

#### • Tiempos de vídeo

![](_page_47_Picture_167.jpeg)

### Tiempos admitidos para entrada MHL

![](_page_47_Picture_168.jpeg)

### <span id="page-48-0"></span>**RS232 command**

### RS232 pin assignment

Picture Mode

![](_page_48_Picture_149.jpeg)

Read Volume Status <CR>\*vol=?#<CR>

Write Bright Bright <CR>\*appmod=bright#<CR> Write Living Room <CR>\*appmod=livingroom#<CR> Write Game Game  $\sim$  Game  $\sim$  Game  $\sim$  CR>\*appmod=game#<CR> Write Cinema Cinema <CR>\*appmod=cine#<CR> Write Football Football <CR>\*appmod=football#<CR> Write User1 User1 <cR>\*appmod=user1#<CR> Write User2 User2 <CR>\*appmod=user2#<CR> Write 3D 3D <cR>\*appmod=threed#<cR> Read Picture Mode <CR>\*appmod=?#<CR>

![](_page_49_Picture_182.jpeg)

![](_page_50_Picture_156.jpeg)